# **DataView**

# Introduction

DataView is a case status tool to provide visibility in to cases being managed by the BGA for agents and advisors.

## **Accessing Data View**

#### SAML

All of iPipeline's tools are secured with the industry leading security products offered by RSA and provide the ability to use Security Assertion Markup Language (SAML) to allow users to seamlessly login to our tools.

Behind the scenes, SAML passes information between the security domains such as where the information is coming from, when the information was generated, who the user is that is attempting to navigate to the iPipeline tools and any other information that may be relevant.

The SAML assertion is encrypted and signed, ensuring secure transmission across the Internet.

Since SAML is a widely used standard and not a proprietary implementation defined by iPipeline, it can be re-used with any number of partners.

## This method of authentication is typically used when embedding DataView within

your portal for a seamless end user experience.

### Dashboard

The Dashboard consists of search features, alerts, and pending case details in order of last accessed.

|              | ĺ€W<br>≡iPipeline <sup>=</sup> |                 |                    |               |                 | Sfinch6550   Log Out   Powered by Polic | y <b>iPipeline</b><br>cies   Agent Info |
|--------------|--------------------------------|-----------------|--------------------|---------------|-----------------|-----------------------------------------|-----------------------------------------|
| Dashb        | oard                           |                 | Search             | My Cases: Fir | st or last name | e or policy number Reset Search         | dvanced Search                          |
| Launch iGO 🗗 | Launch Quote                   | s 🖸 🛛 Launch Fo | orms 🛛             |               |                 |                                         |                                         |
|              |                                |                 |                    |               |                 |                                         |                                         |
| A Alerts     | (2) <u>Show</u>                |                 |                    |               |                 |                                         |                                         |
|              |                                |                 |                    |               |                 |                                         | 2                                       |
| Alerts       |                                | Status          | Last Activity Date | Agent Name    | Carrier         | Product                                 | Actions                                 |

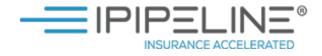

#### Alerts

Alerts notify you when case managers have posted a comment that requires your attention.

| 4    | Policy Number | Name            | Status     | Last Activity<br>Date         | Agent Name | Carrier          | Product                           | Actions   |           |
|------|---------------|-----------------|------------|-------------------------------|------------|------------------|-----------------------------------|-----------|-----------|
|      | 4705821       | Brady, Bradford | Approved   | 08/29/2015                    | Sam Finch  | American General | AG ROP Select-a-<br>Term (30 yrs) | Actions - |           |
|      |               |                 |            |                               |            |                  |                                   |           |           |
| e: 1 | Actions r     | nenu loca       | ted to the | right allows                  | you to Re  | ply              |                                   |           |           |
|      |               |                 |            | right allows<br>es you direct |            |                  |                                   |           | Actions - |
| as   | e Manag       | er. View D      |            | es you direct                 |            | case.            | Reply to Case<br>View Details     | Manager   | Actions - |

#### Searching

You have the option of a basic or advanced search. The basic search consists of searching by client Name or Policy number.

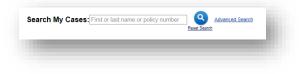

The advanced search provides more flexible search options:

| Advanced Search                                                                                                | ×                                            |
|----------------------------------------------------------------------------------------------------|----------------------------------------------|
| First Name         Application State         App. Signed Date Range         From:MM/DD/YYYY         Agent Name | Last Name Policy Number Status Category Open |
|                                                                                                    | Reset Search Search                          |

NOTE: Agent Name is used in the event that you work with other agents and have access to view their cases in DataView.

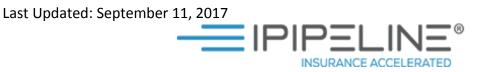

#### My Cases

Case details can be accessed by searching or clicking on any of the policy records from the dashboard.

| Policy Number | Name            | Status                     | Last Activity Date | Agent Name | Carrier             | Product                       | Actions   |
|---------------|-----------------|----------------------------|--------------------|------------|---------------------|-------------------------------|-----------|
| 20674         | Brady, Spring   | Issued                     | 10/06/2015         | Sam Finch  | American<br>General | AG ROP Select-a-Term (30 yrs) | Actions - |
| 468313874     | Jones, John     | Proposed                   | 12/09/2014         | Sam Finch  | American<br>General | AG ROP Select-a-Term (30 yrs) | Actions - |
| 216133333     | Foster, Frank T | Approved                   | 10/06/2015         | Sam Finch  | Banner              | OPTerm 20 (2009)              | Actions - |
| F000478540333 | Mounds, Tess    | Eligible, Issue<br>Pending | 10/06/2015         | Sam Finch  | Banner              | OPTerm 20 (2009)              | Actions - |
| 4705821       | Brady, Bradford | Approved                   | 08/29/2015         | Sam Finch  | American<br>General | AG ROP Select-a-Term (30 yrs) | Actions - |

#### Case details open as shown below.

| Bradford Brady<br>1705821 | American Genera | I - AG ROP Select-a-Term (30 yrs) | 4                       | ctions 🔻 |
|---------------------------|-----------------|-----------------------------------|-------------------------|----------|
| Requirements <u>Hide</u>  |                 |                                   |                         |          |
| Open                      |                 |                                   |                         |          |
| Description               | Status:         | Ordered Date                      | Required Of:            |          |
| Blood/HOS                 | Waived          | 08/29/2015                        | Agent                   |          |
| Contract                  | Outstanding     | 08/29/2015                        | Agent                   |          |
| Case Details <u>Show</u>  |                 |                                   |                         |          |
| Case Notes (1) Show       | <u>w</u>        |                                   | New Message to Case Man | ager     |
| Inforce Informatior       | 1 <u>Show</u>   |                                   |                         |          |
|                           | (1) <u>Show</u> |                                   |                         |          |

#### Requirements

The requirements section allows you to see all requirements on a case. The outstanding requirements pane is expanded by default and completed requirements can be seen by clicking the down arrow. To view any Notes the Carrier has included with a particular Requirement, hover over

Last Updated: September 11, 2017

the text in the Notes column on the Requirements pane that reads "hover to view notes," and the notes will appear in a modal box.

| Spring Brady<br>20674233                                | Ame         | erican General - AG ROP Select-a-Te | erm (ou yrs) | Actions -             |
|---------------------------------------------------------|-------------|-------------------------------------|--------------|-----------------------|
| Requirements <sub>Hide</sub>                            |             |                                     |              |                       |
| Open                                                    |             |                                     |              |                       |
| Description                                             | Status:     | Ordered Date                        | Required Of: | Notes:                |
| Blood Profile                                           | Outstanding | 10/23/2015                          | Agent        | Hover to view Notes   |
| Resting EKG                                             | Outstanding | 10/23/2015                          | Agent        | Hover to view Notes   |
| Addendum to Part A or B<br>application - 2011 - REV0113 | Outstanding | 10/23/2015                          | Agent        | History of heart murr |

#### **Case Notes**

Case Notes include all case comments from Agency Integrator that the case manager has shared with the agent.

| Bradford  <br>4705821 | Brady American General - AG ROP Select-a-Te                                           | rm (30 yrs) | Actions -                   |
|-----------------------|---------------------------------------------------------------------------------------|-------------|-----------------------------|
| Requirem              | nents (3) <u>Show</u>                                                                 |             |                             |
| Case Det              | ails <u>Show</u>                                                                      |             |                             |
| Case Not              | ies <u>Hide</u>                                                                       |             | New Message to Case Manager |
| Create Date           | Note                                                                                  | Created By  |                             |
| 11/04/2015            | (Doctor information needed) Please Provide DR. Smith's phone number for an APS order. | HELP667     |                             |
|                       | formation <u>Show</u><br>formation (1) <u>Show</u>                                    |             |                             |
|                       |                                                                                       |             |                             |

The New Message to Case Manager button allows you to communicate with the case manager through Data View.

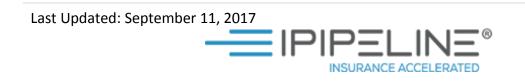

| Bradford  <br>705821 | Brady                                             | New Message to Case Manager Description |                                        | Actions -                   |
|----------------------|---------------------------------------------------|-----------------------------------------|----------------------------------------|-----------------------------|
| Requirem             | nents (3) <u>Show</u>                             | Message                                 | $\langle \rangle$                      |                             |
| Case Det             | ails <u>Show</u>                                  |                                         | ^                                      |                             |
| Case Not             | es <u>Hide</u>                                    |                                         | $\sim$                                 | New Message to Case Manager |
| reate Date           | Note                                              |                                         | Reply                                  |                             |
| 1/04/2015            | (Doctor information needed) Ple<br>APS order.     | NELPO                                   | ,, , , , , , , , , , , , , , , , , , , | <u>//</u>                   |
|                      | formation <u>Show</u><br>ormation (1) <u>Show</u> |                                         |                                        |                             |

Last Updated: September 11, 2017

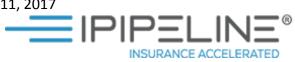